**الوحدة 1 الدرس 3 سطح المكتب**  ¢ **وصف الدرس** الغرض العام من هذا الدرس هو أن يميز الطلبة أيقونات سطح المكتب الرئيسة [مـع التعـرف عـى وظائفهـا، وكذلـك القيـام بتغيـير خلفيـة سـطح المكتـب.](https://ruaad.com/) **ما سيتعلمه الطالب** مكونات سطح المكتب. تغيير خلفية سطح المكتب. **نتاجات التعلم**  تحديد مكونات ورموز سطح المكتب.

 تخصيص خلفية سطح المكتب الخاص بك.

## **المصطلحات**

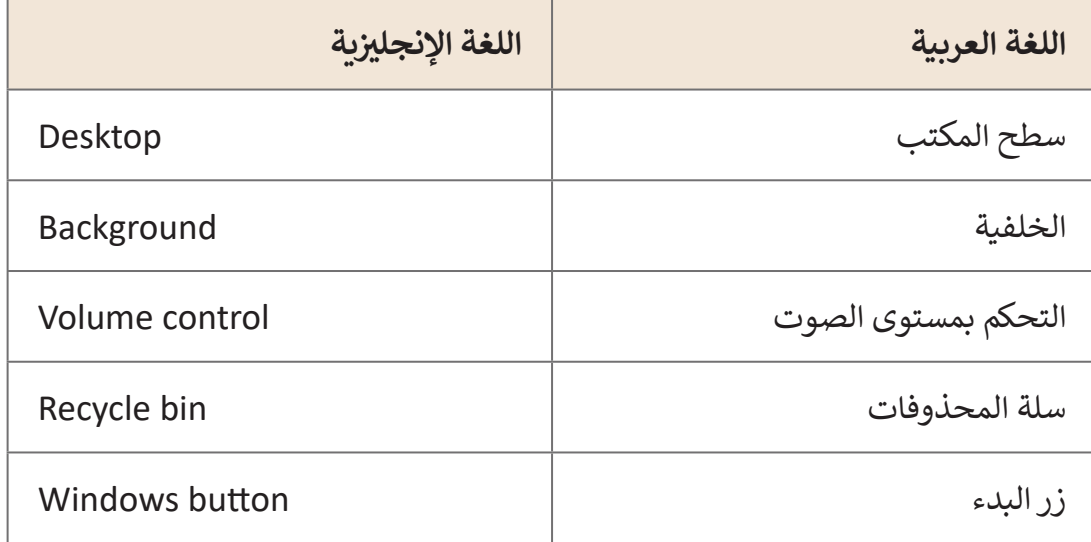

**التحديات المتوقعة**

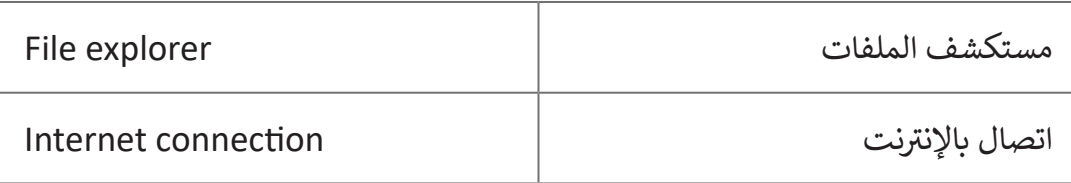

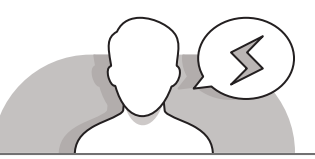

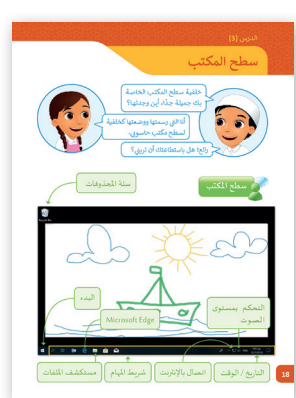

- ال يسـتطيع الطلبـة فـي هـذا العمـر تمييـز أيقونـات سـطح المكتـب بسـهولة، لـذا فإنهـم بحاجـة إلـى فهـم أن سـطح المكتـب ليـس عبـارة عن صـورة ثابتـة، فـأي اختصار لأيقونـة هـو أمـر أي "بـاب" لفتح برنامـج أو مجلـد أو ملـف.
- يجد الطلبة صعوبة في التمييز بين لون الخلفية وصورة الخلفية.
- بعـد إدراج الرسـم كخلفيـة لسـطح المكتـب، يـدرك الطلبـة أن الصورة يجب أن يتم توسيعها أو ضبط قياساتها، وفي حال <mark>س</mark> االستفسـار عـن كيفيـة القيـام بهـذا األمـر أخبرهـم بأنهـم يسـتطيعون

التعديـل علـى صـورة الخلفيـة مـن خـال خيـار **fit**( المالءمـة( فـي نافـذة إعـدادات الخلفيـة.

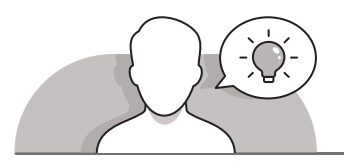

- **التمهيد**
- > يمكن تقديم هـذا الدرس من خلال الاهتمام بدافعية الطلبة في استخدام خلفيات مختلفة لسـطح المكتب.
- [اطلـب مـن الطلبـة فتـح أجهـزة الحاسـوب الخاصـة بهـم وابـدأ بطـرح بعـض األسـئلة عليهـم،](https://ruaad.com/)  مثـل:
	- هل تعجبك خلفية سطح مكتب حاسوبك المكتبي؟
		- هل تعتقد أنه يمكن تغييرها؟
	- ما هي الصورة المفضلة لديك لخلفية لسطح مكتبك؟
	- أليس من الأفضل أن تقوم بتغيير هذه الخلفية بأخرى من رسمك؟

**1 الوحدة**

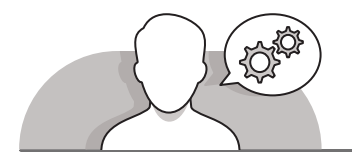

**التلميحات الخاصة بالتنفيذ**

- باسـتخدام جهـاز عـرض **Projector**، قـم بإظهـار خلفيـة سـوداء وبيضـاء بسـيطة وأخـرى ملونـة ورائعـة، ثـم اسـأل الطلبـة عـن الصـورة التـي يفضلـون رؤيتهـا عنـد فتـح حواسـيبهم، قـم بتحفيزهـم عـن طريـق إخبارهـم أنهـم سـيتعلمون كيفيـة تغييـر خلفيـة سـطح المكتـب فـي هـذا الـدرس.
- > قـدم للطلبـة أهـم الأوامـر والأيقونـات الموجـودة في شـريط المهـام مثل زر البـدء للوصـول للبرامج، والأيقونات المهمة مثل متصفح الإنترنت ومستكشف الملفات، والمكونات الأخرى الخاصة بإظهار الوقت والتاريــخ والتحكم بمستوى الصوت وحالة الاتصال باإلنترنـت. يمكنـك أخـذ صـورة مـن سـطح المكتـب وتكبيرهـا فـي شـريحة العـرض أو االسـتعانة ببعـض األدوات التـي تفيـد فـي تكبيـر مكونـات شـريط المهـام مثـل الـ **Magnifier**.
- اشـرح للطلبـة أن نظـام تشـغيل **Windows** يوفـر بعـض الصـور التـي يمكنهـم اسـتخدامها بحرية كصورة للخلفية، ثم اطلب منهم تجربة كل صورة من هـذه الصور ثم اختيار الصورة التـي يحبونهـا أكثـر. اسـتخدم التعليمـات المباشـرة لمسـاعدة الطلبـة علـى تطبيـق هـذه المهـارة باسـتخدام كتـاب الطالـب.
- ֧֧֦֧֦֧֦֧֦֧֦ׅ֖֦֧֦֧֦֧֦֧֦֧ׅ֦֧ׅ֧֧֦֧֧֧֧֧֧֦֧ׅ֧ׅ֧֧֧֧֧֧ׅ֧֧ׅ֧֧֚֝֝֝֘֝֬֜֓֡֬֜֓֬֓֝֓֓֬֓֝֬֓֓֜֓֬֜֓֬֓֓֜֓֬֝֬֜֓֬֝֬֝֬ > شجع الطلبة على تغيير خلفية سطح المكتب بواحدة من رسـوماتهم التي أنشأوها مسبقًا فـي برنامـج الرسـام **Paint**.
- > قـم بالتأكيد على الطلبـة أن إمكانيـة تعيين أي صـورة مـن اختيارهـم لا يعني اختيـار خلفيـة غيـر مناسـبة.

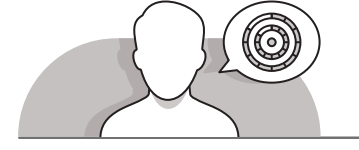

## **اس� <sup>ت</sup> اتيجيات غلق الدرس**

في نهاية الدرس تأكد من فهم الطلبة لجميع أهداف الدرس وتقييم معرفتهم من خلال أسـئلة عـلى سـبيل المثـال لا الحـصر:

 هل تستطيع أن تتذكر:

- ما هي العمليات التي يمكننا القيام بها باستخدام شريط مهام Windows.
	- كيف يمكنك تغيير خلفية شاشة سطح المكتب.
		- تعيين رسمة كخلفية لسطح المكتب.

 ذكر الطلبة بالمصطلحات الهامة وكررها معهم.

> يمكنك الاستعانة بتدريبات الكتاب ضمن الاستراتيجيات التي ستستخدمها لغلق الدرس.

## **التدريبات المق� <sup>ت</sup> حة لغلق الدرس**

يمكنك استخدام التمرين في هذه الصفحة كاستراتيجية ي .<br>ختامية تضمن قدرة الطلبة على تطبيق المهارات التي تعلموها في هـذا الـدرس.

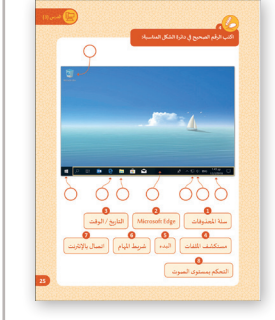

الصف الثاني | كتاب الأنشطة والتدريبات | صفحة 25 ن

**الفروق الفردية**

**[تمارين إضافية للطلبة ذوي التحصيل المرتفع](https://ruaad.com/)**

 بعد االنتهاء من التمرين الثالث اطلب من الطلبة:

 رسم صورة عن اليوم الوطني القطري وتعيينها كخلفية لسطح المكتب.

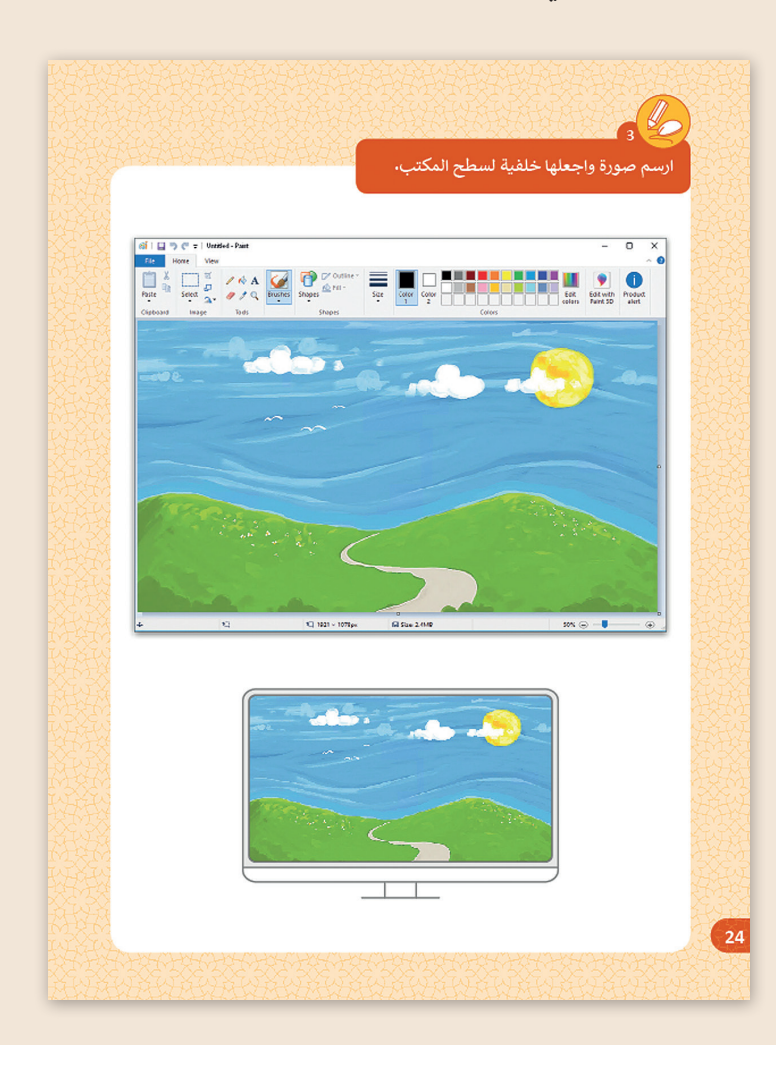

**1 الوحدة**

**3**

## **اإلجابات النموذجية للتدريبات:**

**4**

**ي [رتب خطوات تغي� خلفية سطح المكتب:](https://ruaad.com/) 1**

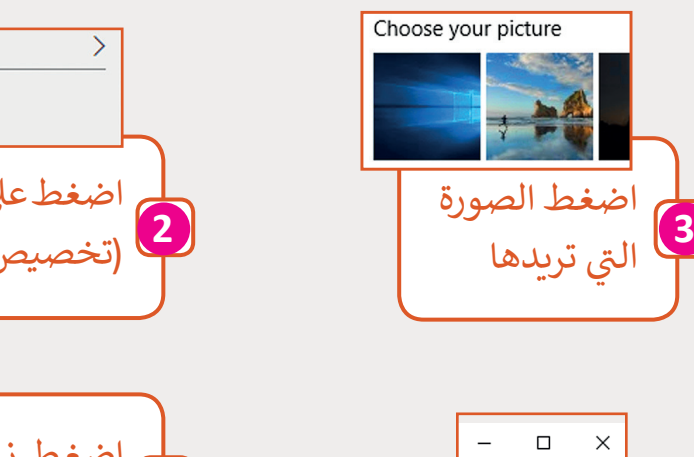

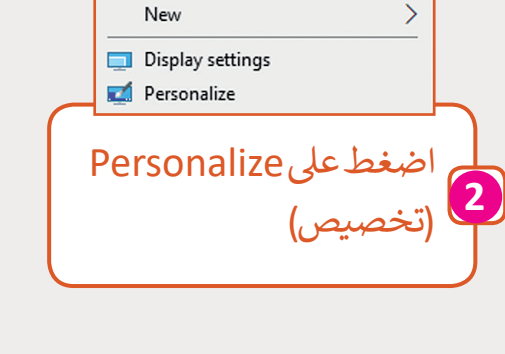

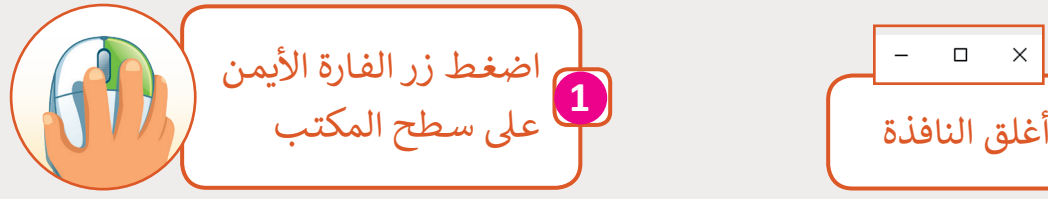

**المستوى** 

**ن**

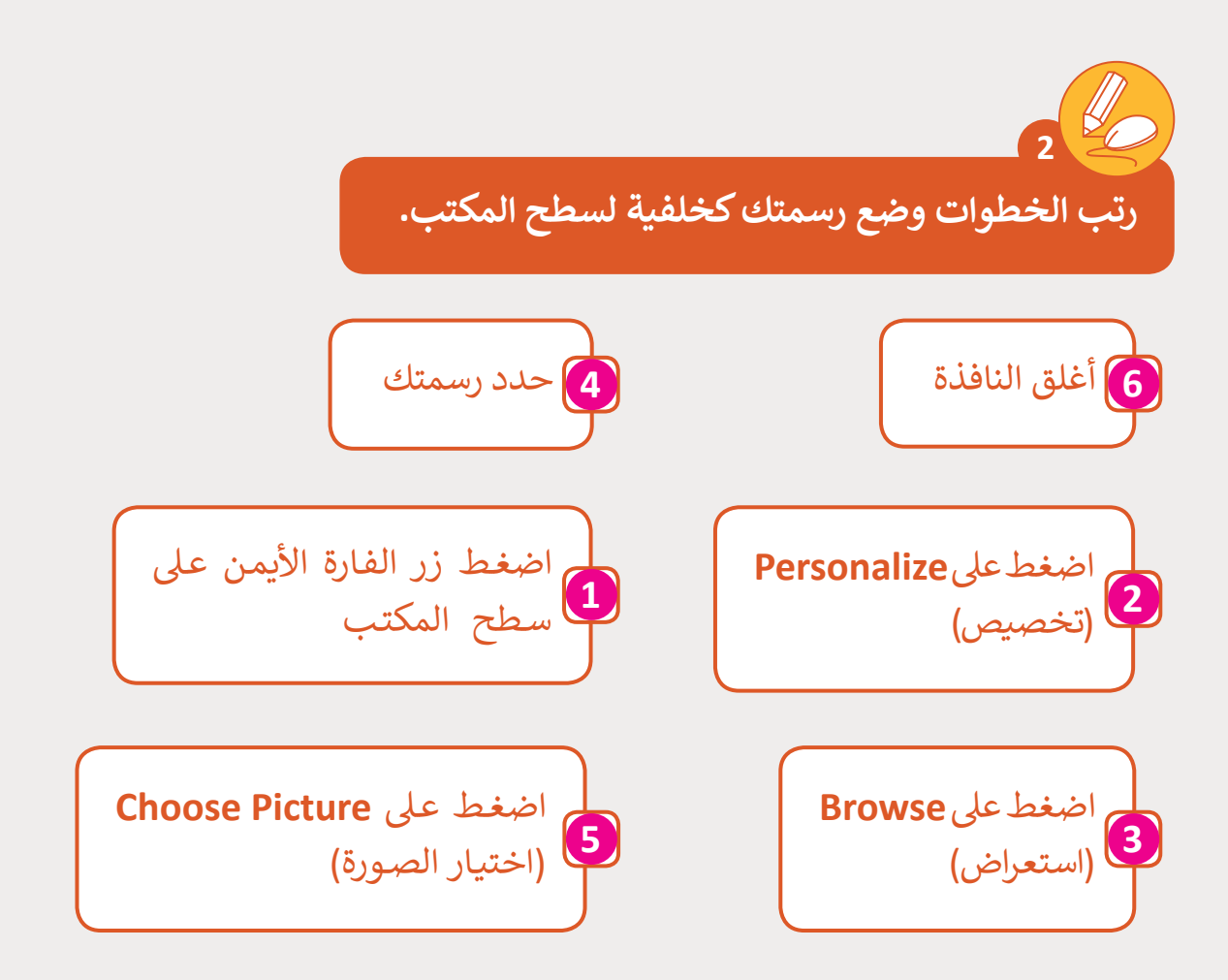

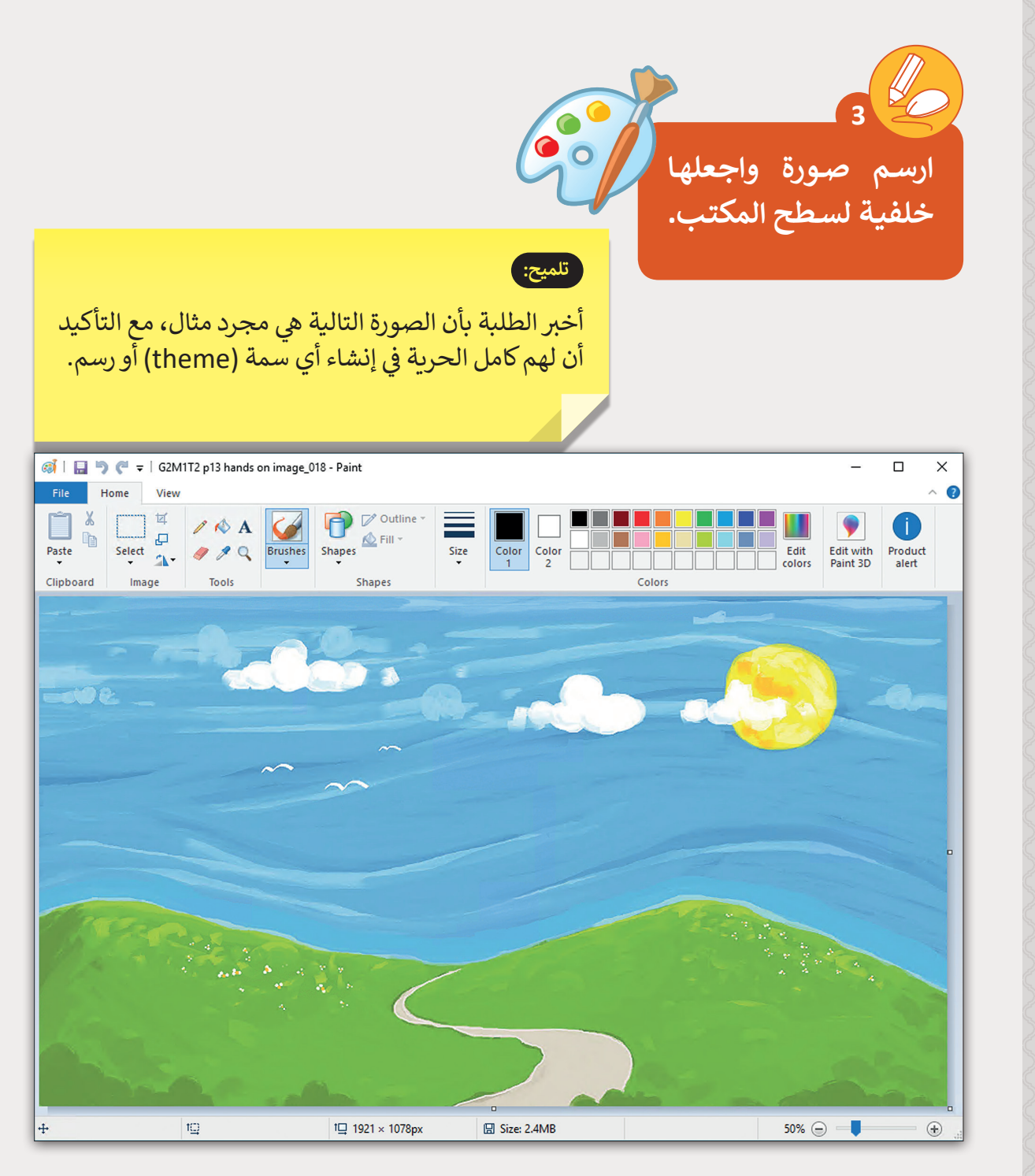

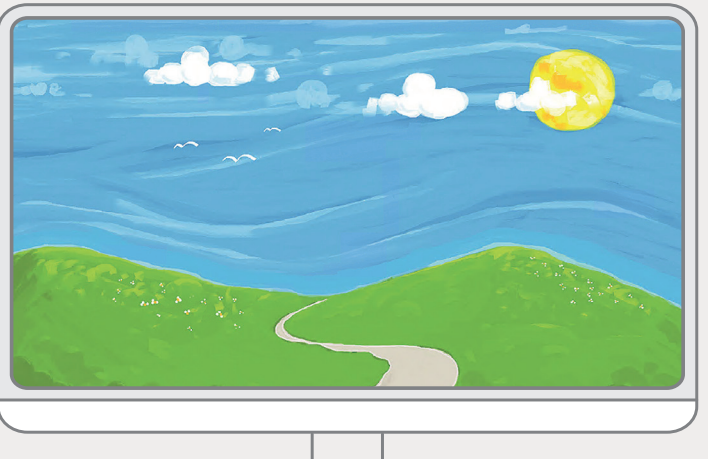

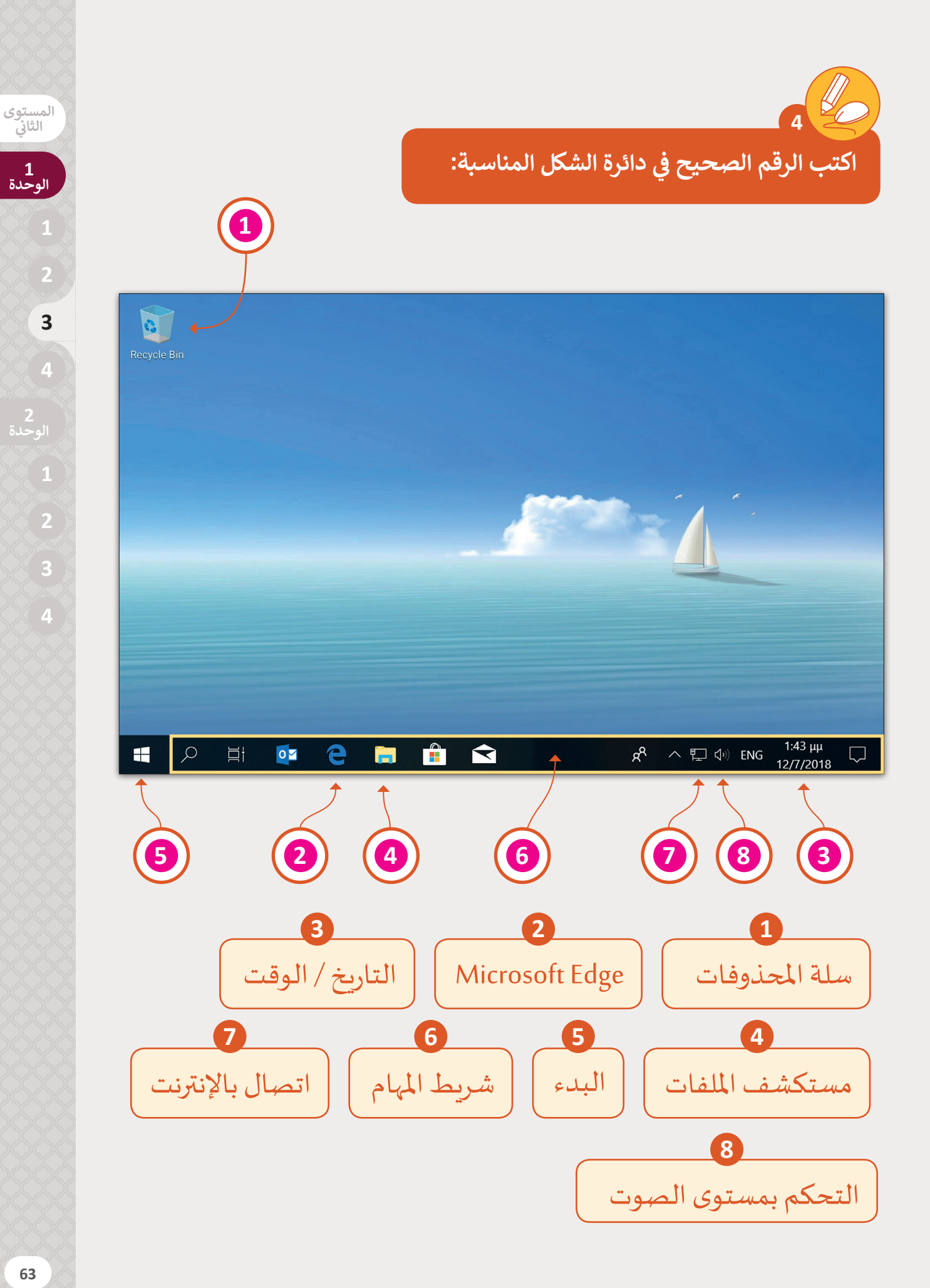

**1**

**ي ن الثا�**